# **USB 2.0 RG2224**

# 4-port USB 2.0 Multimode Fiber Optic Extender **User Guide**

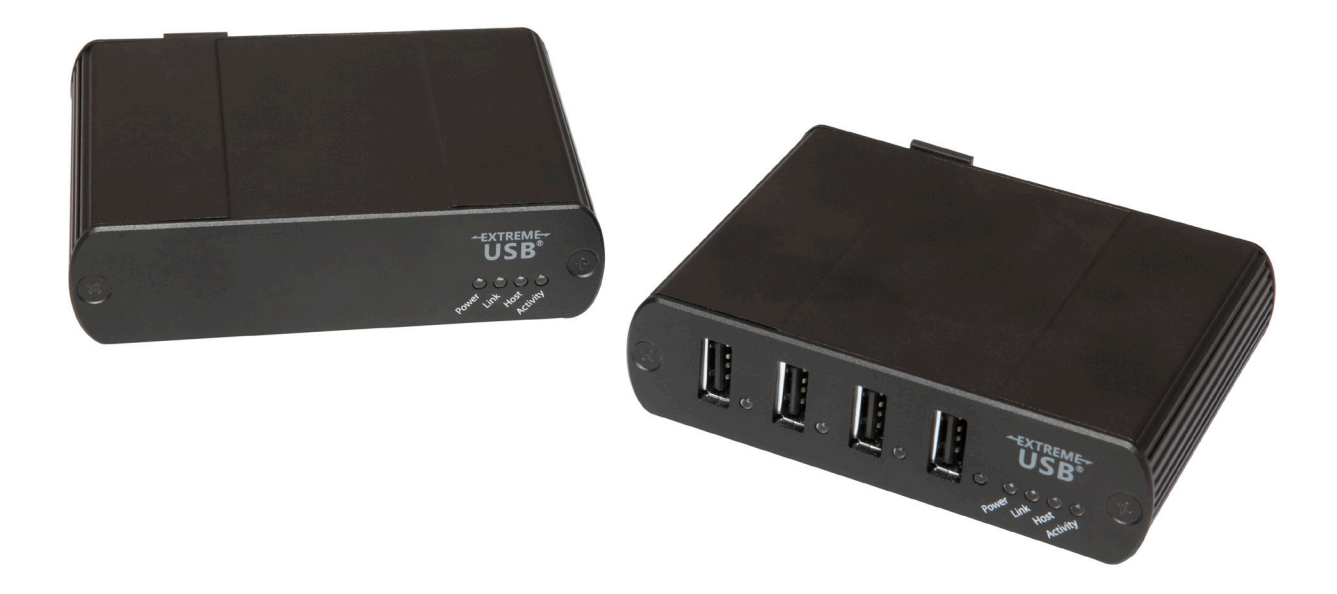

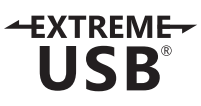

# Thank you for purchasing the USB 2.0 RG2224.

# Please read this guide thoroughly.

This document applies to Part Numbers: 01-00298, 01-00299, 01-00300 and 01-00301.

#### **FCC Radio Frequency Interference Statement Warning**

This device complies with Part 15 of the FCC rules. Operation is subject to the following two conditions: (1) this device may not cause harmful interference, and (2) this device must accept any interference received including interference that may cause undesired operation.

#### **CE Statement**

We declare under our sole responsibility that the USB 2.0 RG2224, to which this declaration relates, is in conformity with European Standard EN 55022 Class B, EN 61000 and EN 55024.

#### **IC Statement**

This Class B digital apparatus complies with Canadian ICES-003.

©2014 Document # 90-01251-A02

# **Contents**

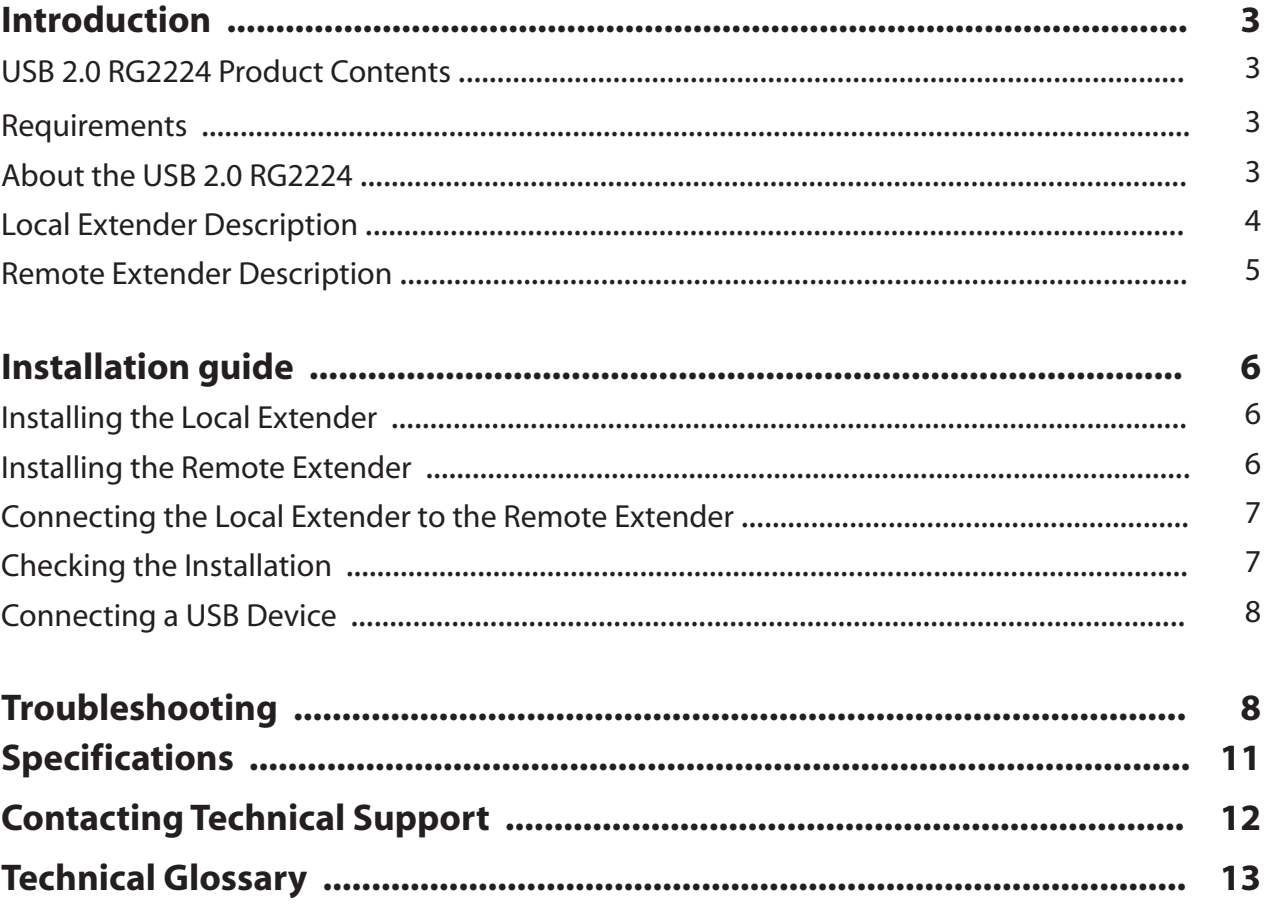

#### **Introduction**

The instructions in this guide assume a general knowledge of computer installation procedures, familiarity with cabling requirements, and some understanding of USB devices.

NOTE: Notes provide additional information that could be useful. **note**

CAUTION: Cautions provide important information about an operational requirement.

#### **USB 2.0 RG2224 Product Contents**

Your RG2224 is packaged with:

- • Local Extender
- • Remote Extender
- • AC power adapter
- USB 2.0 Cable

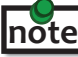

An additional AC power adapter may be purchased for the local extender in the event that your USB port can not supply the required 500mA current.

#### **Requirements**

To complete the installation, you will also require the following items that are not included with the product:

- USB 1.1 or 2.0 compatible computer (host computer) with a USB compliant operating system
- • USB 1.1 or 2.0 compatible device(s)
- 2-strand fiber optic cable with Duplex LC connectors (if using surface cabling), **or** 2-strand fiber optic cabling with two information outlets and two 2-strand fiber optic patch cords with Duplex LC connectors (if using premise cabling)

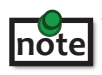

The maximum length of the multimode fiber optic cable (MMF) supported by the RG2224 system, including patch cords is 500m over OM2 (or greater), or 275m over OM1.

#### **About the USB 2.0 RG2224**

The USB 2.0 RG2224 enables users to extend beyond the standard 5m cable limit for USB peripheral devices. With the RG2224, USB devices can be located up to 500 meters from the computer. The RG2224 is composed of two individual units: the local extender and the remote extender.

The RG2224 includes the ExtremeUSB® suite of features:

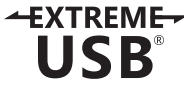

- • Transparent USB extension
	- • True plug and play; no software drivers required
	- Works with all major operating systems: Windows®, Mac OS  $X^{\circledast}$ , and Linux<sup>®</sup>

## **Local Extender Description**

The local extender connects to the computer using a standard USB cable. Power for this unit is provided by the USB on the host computer.

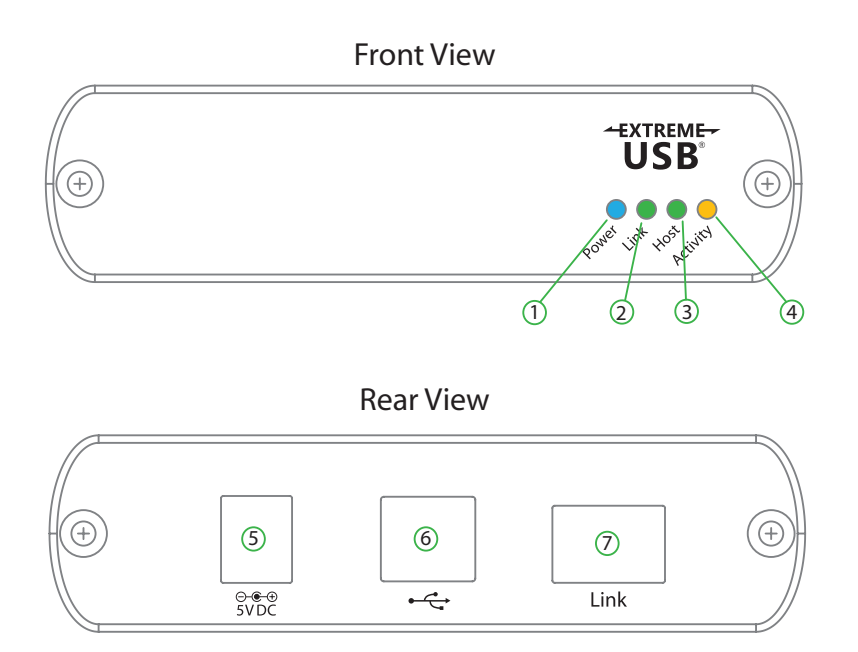

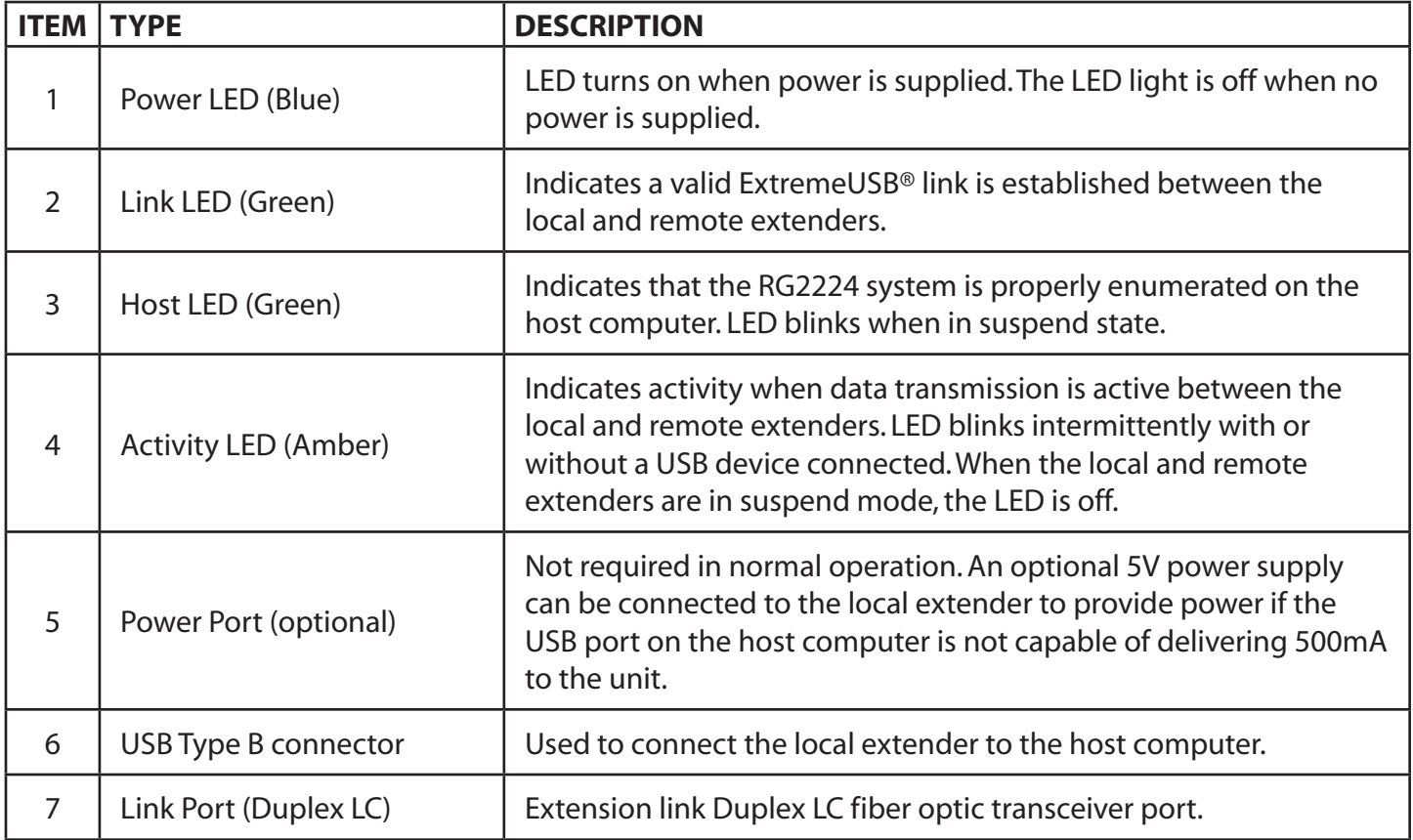

#### **Remote Extender Description**

The remote extender provides USB Type A ports for standard USB devices. The remote extender allows you to connect up to four USB devices directly. Additional devices may be connected by attaching USB hubs to the remote extender. The remote extender is powered by an external AC adapter and can supply up to 500mA to each USB port.

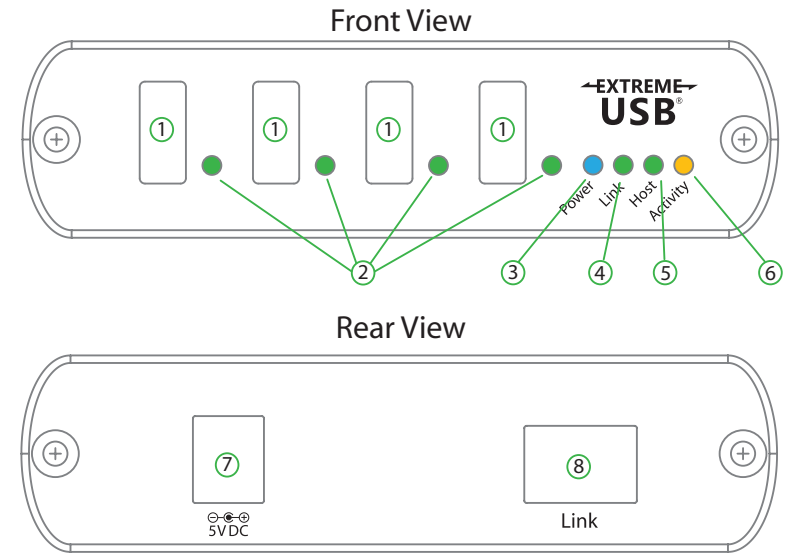

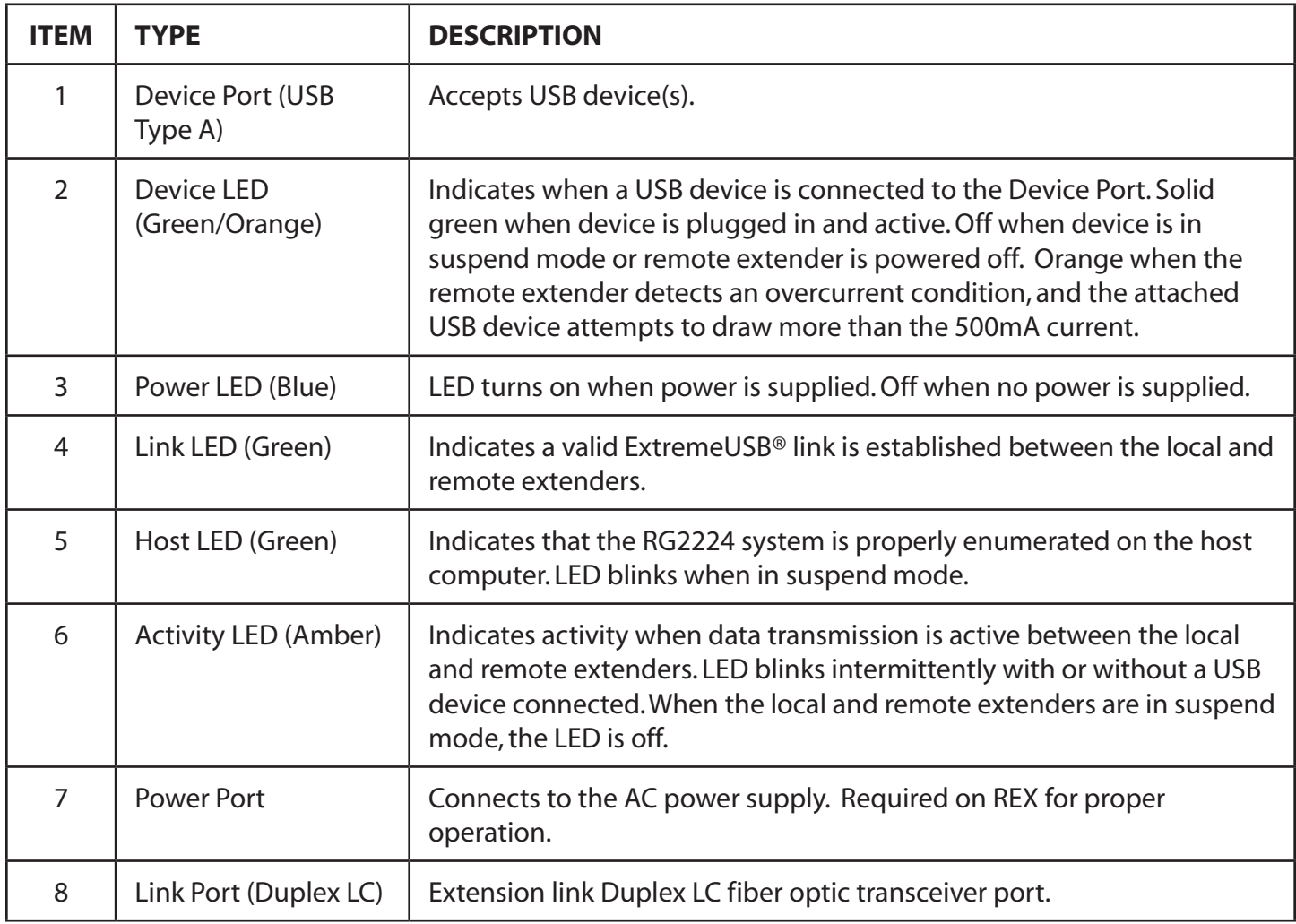

#### **Installation Guide**

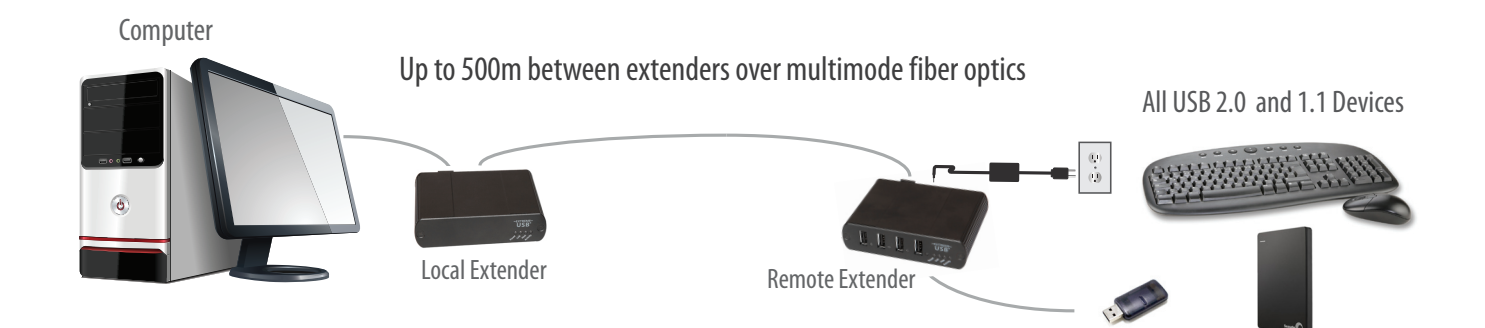

#### **Fiber Optic Link Cabling**

The local and remote extenders are interconnected by up to 500 meters of fiber optic cabling. Two strands of 50/125μm (500m) MMF or 62.5/125μm (275m) MMF cabling are required. The cabling subsystem must provide a duplex connection with crossover, and must be terminated with Duplex LC connectors at both ends.

#### **Installing the RG2224 System**

Before you can install the RG2224, you need to prepare your site:

- 1. Determine where the computer is to be located and set up the computer.
- 2. Determine where you want to locate the USB device(s).
- 3. If you are using surface cabling, the RG2224 supports a maximum distance of 500m.

OR

 If you are using premise cabling, ensure compatible fiber optic cabling is installed between the two locations,with fiber optic information outlets located near both the computer and the USB device(s), and the total length including patch cords is no more than 500m over MMF.

#### **Installing the Local Extender**

- 1. Place the local extender near the computer.
- 2. Install the supplied USB cable between the local extender and USB port on the host computer.

#### **Installing the Remote Extender**

- 1. Place the remote extender near the USB device(s).
- 2. Plug the power adapter into a suitable AC outlet.
- 3. Connect the power adapter to the remote extender.

#### **Connecting the Local Extender to the Remote Extender**

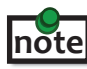

To ensure proper operation, the maximum length of the fiber optic cable, including patch cords, must not exceed 500 meters. The cabling must provide a duplex connection with crossover and must be terminated with Duplex LC connectors at both ends.

#### With Surface Cabling

- 1. Plug one end of the fiber optic cabling (not included) into the Link port on the local extender.
- 2. Plug the other end of the fiber optic cabling into the Link port on the remote extender.

#### With Premise Cabling

- 1. Plug one end of a fiber optic patch cord (not included) into the Link port on the local extender.
- 2. Plug the other end of the patch cord into the fiber optic information outlet near the host computer.
- 3. Plug one end of the second fiber optic patch cord (not included) into the Link port on the remote extender.
- 4. Plug the other end of the second patch cord into the fiber optic information outlet near the USB device.

#### **Checking the Installation**

- 1. On the local and remote extenders, check that the Power, Host, and Link LEDs are on and that the Activity LED is blinking. If the Link LED is permanently off, then the cabling between the local and remote extedners is not installed properly or is defective.
- 2. For Windows users (2000, XP,Vista,Windows 7,Windows 8), open Device Manager to confirm that the RG2224 has installed correctly. Expand the entry for Universal Serial Bus controllers by clicking the "+" sign. If the RG2224 has been installed correctly, you should find it listed as a "Generic USB Hub".
- 3. For Mac OS X users, open the System Profiler to confirm that the RG2224 has installed correctly. In the left hand column under Hardware, select "USB" and inspect the right hand panel. If the RG2224 has been installed correctly, you should find it listed as a "Hub" under the USB High-Speed Bus/USB Bus.
- 4. If the RG2224 is not detected correctly or fails to detect, please consult the Troubleshooting section in this User Guide (page 8).

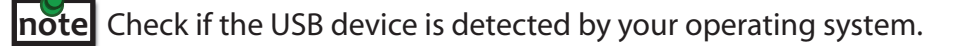

To open System Profiler in Mac OS X: Open the Finder, select Applications, then open the Utilities folder and double click on the System Profiler icon.

To open Device Manager in Windows 2000 or XP: Right click "My Computer" then select: Properties >> Hardware tab >> Device Manager

To open Device Manager in Windows Vista or Windows 7: Open the Start menu, right click on "Computer" then select: Manage >> Device Manager

To open Device Manager in Windows 8: Right click on the lower left bottom corner of your screen, then select: Device Manager

#### **Connecting a USB Device**

- 1. Install any software required to operate the USB device(s). Refer to the documentation for the USB device(s), as required.
- 2. Connect the USB device to the device port on the remote extender.
- 3. Check that the device is detected and installed properly in the operating system.

#### **Compatibility**

The RG2224 complies with USB1.1 and USB 2.0 specifications governing the design of USB devices. However, it is not possible to guarantee that all USB devices are compatible with the RG2224, as there are a number of different configurations that may impact the operation of USB devices over extended distances.

#### **Troubleshooting**

The following table provides troubleshooting tips. The topics are arranged in the order in which they should be executed in most situations. If you are unable to resolve the problem after following these instructions, please contact technical support for further assistance.

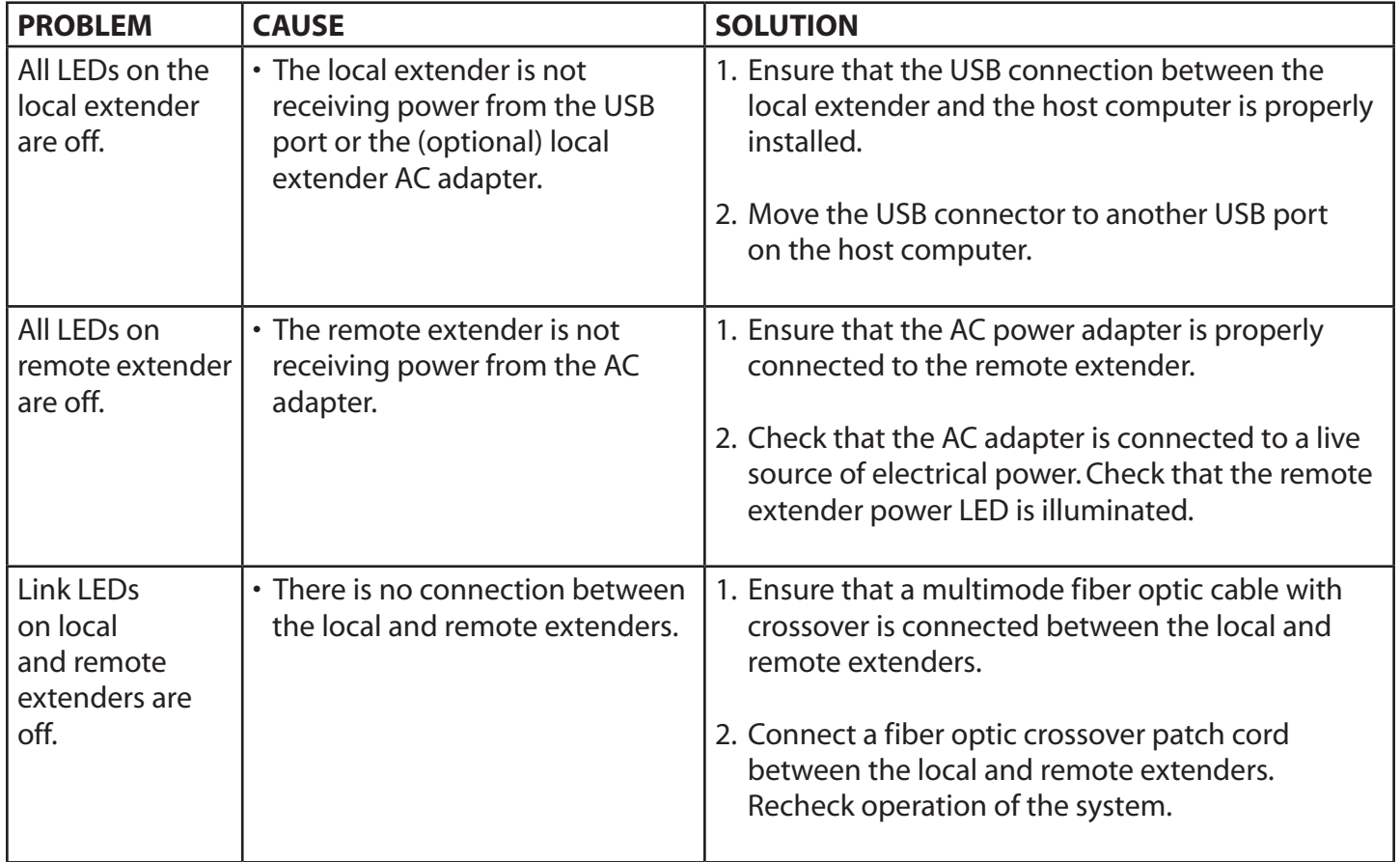

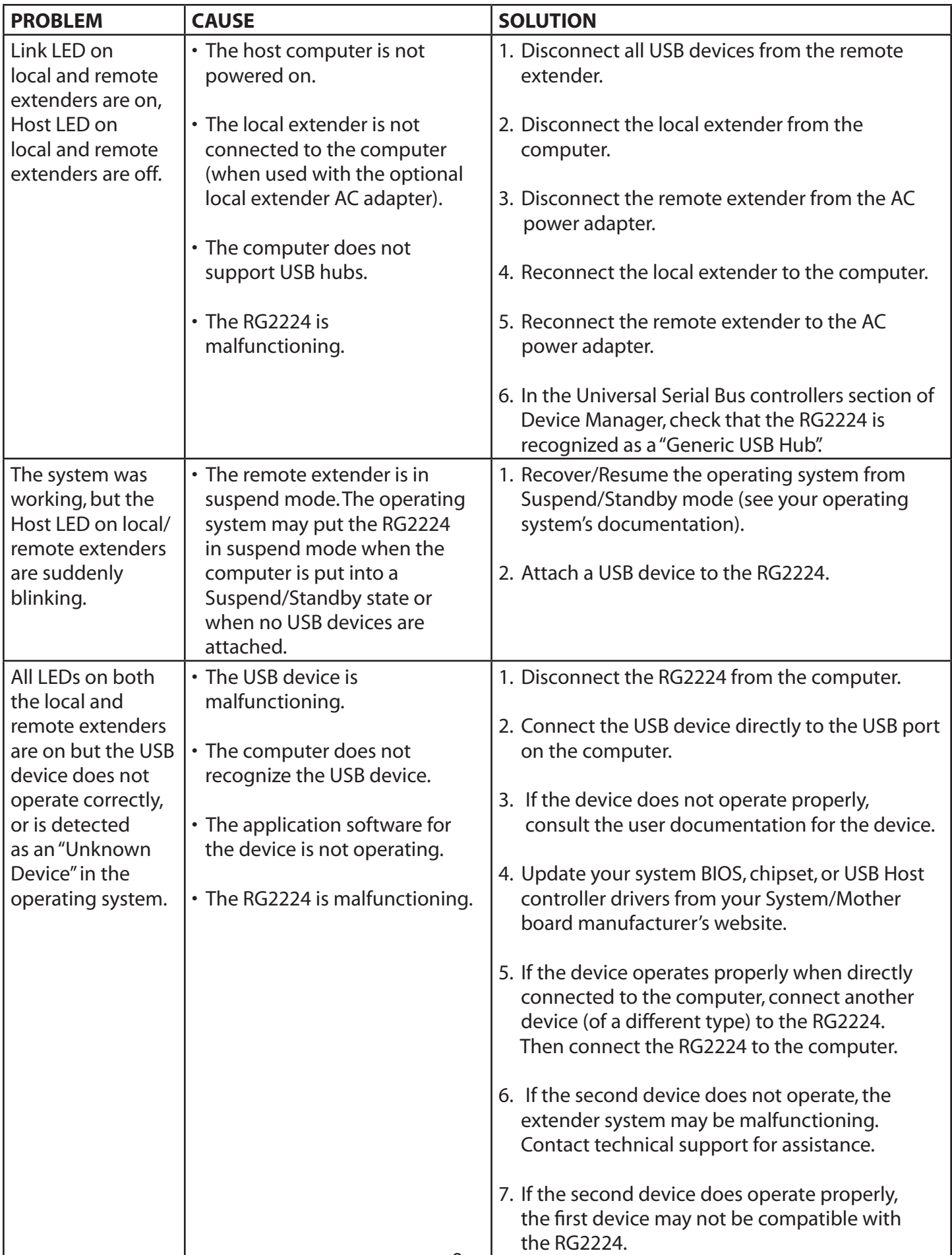

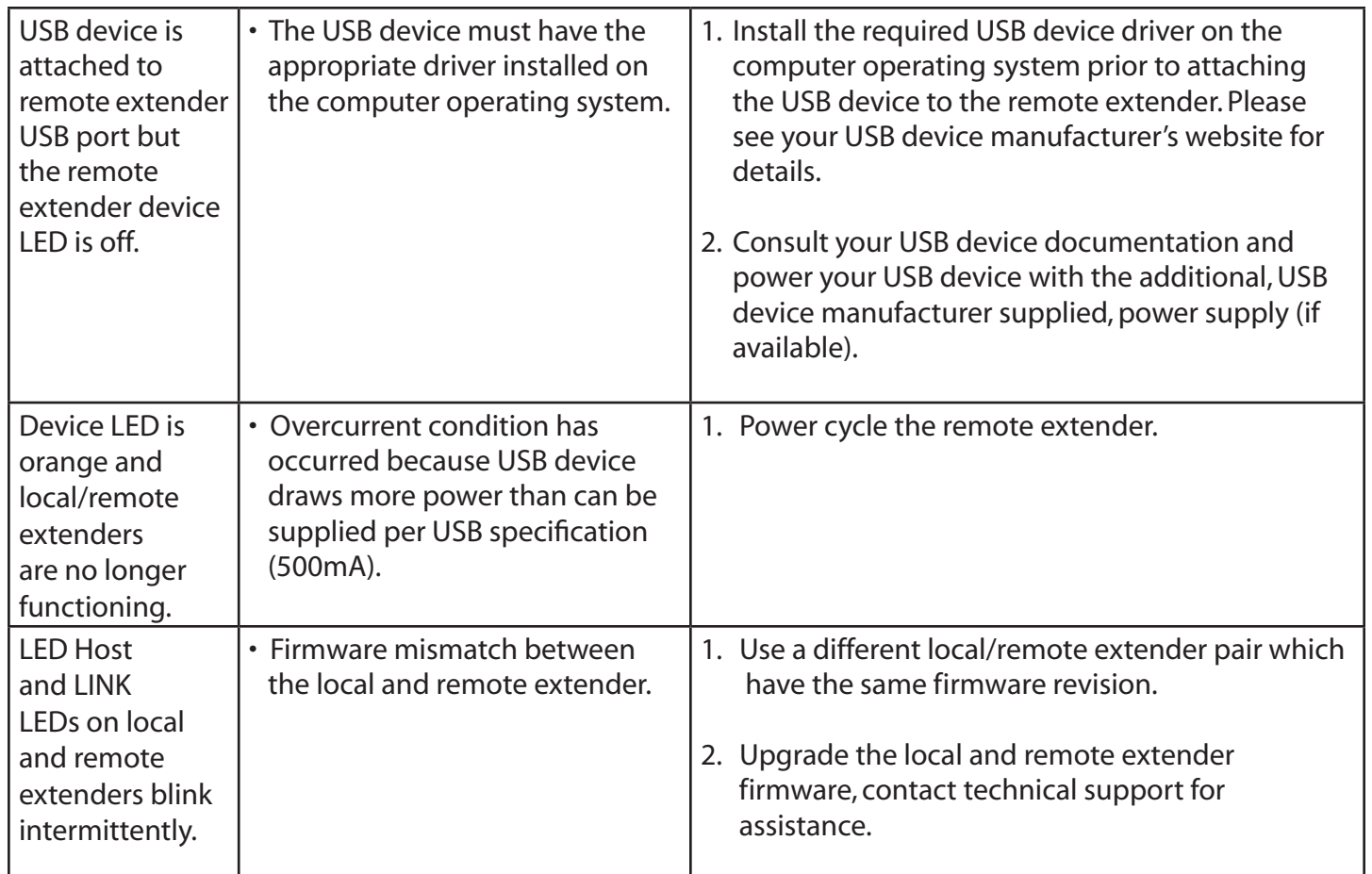

**NOTES**

## **Specifications**

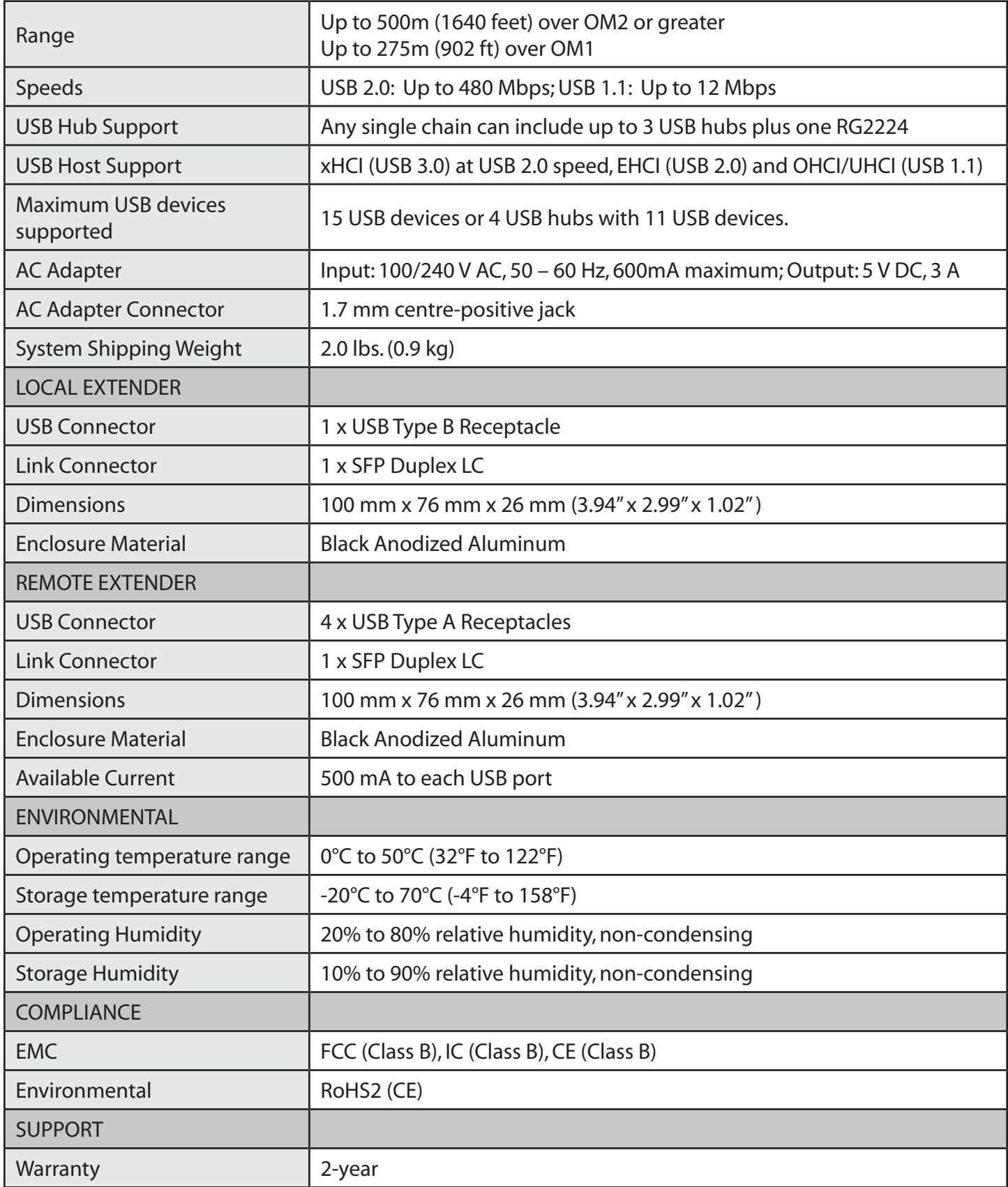

#### **Contacting Technical Support**

If you are experiencing problems not referenced in the Troubleshooting section of this Guide, then please contact Technical Support at the company where you purchased this product and provide them with the following information:

- • Host computer make and model
- • Type of Operating System installed (e.g.Windows 8, Mac OS X, etc.)
- • Part number and serial number of both the local and remote extenders
- • Make and model of the USB device attached to the RG2224
- • Description of the installation
- • Description of the problem

#### **Technical Glossary**

#### **USB Cables**

USB cables have two distinct connectors. The Type A connector is used to connect the cable from a USB device to the Type A port on a computer or hub. The Type B connector is used to attach the USB cable to a USB device.

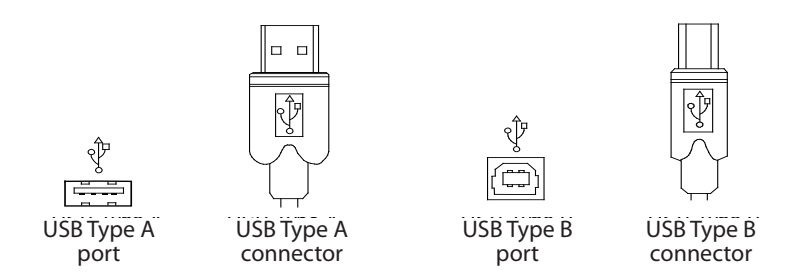

#### **Duplex LC Crossover**

When a crossover fiber-optic cable is called for, the cable has the transmit signal on one end connected to the receive signal at the other end.

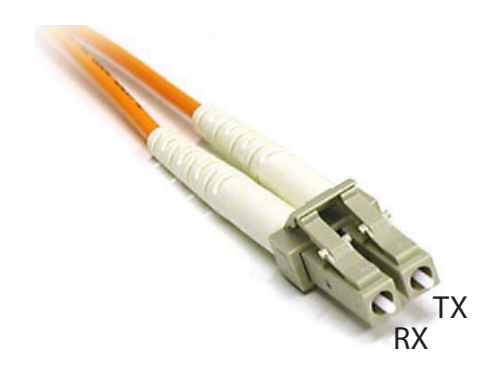